# Задание автоматических скидок

- [Схемы и условия скидок](#page-0-0)
- $\bullet$ [Правила составления схем автоматических скидок](#page-2-0)
	- [Скидка на чек](#page-2-1)
		- [Скидка на чек](#page-2-2)
			- [Скидка на чек по карте](#page-2-3)
		- [Скидка на позицию](#page-3-0)
			- [Скидка на позицию](#page-3-1)
			- [Скидка на позицию по карте](#page-3-2)
			- [Скидка на товары из каталога](#page-3-3)
		- [Взаимодействие скидок](#page-3-4)
			- [Взаимодействие скидок на чек](#page-4-0)
			- [Взаимодействие скидок на позицию](#page-4-1)

## <span id="page-0-0"></span>Схемы и условия скидок

Задание условий автоматических скидок осуществляется на основании схем. Схема скидки представляет собой набор правил, согласно которому выполняется расчет скидки. Схема включает в себя условия скидок. Условия скидок - это элементарные правила, определяющие размер скидки и условия ее предоставления.

Схемы и условия автоматических скидок задаются в пункте "Автоматические скидки" раздела "Скидки".  $\Box$  $\overline{a}$ Yuki  $\bigtriangledown$ % Условия автоматических скидок % Схемы условий скидок A. Документы ×. ۵  $\bullet \bullet | \bullet \bullet \mathbb{F} \times \mathbb{B}$ 2 中 M X D ×, Карты и группы Q. Код Название **% Скидки**  $\hat{\mathbf{x}}$  $\overline{2}$ Карты лояльности Код Название  $\overline{3}$ Карты лояльности Дисконт 8 Карты лояльности  $\overline{7}$ Карты лояльности 9 Скидка по любой карте 10 Добрый доктор 15 Карты лояльности Бонусы 11 Учителя 25 Схема для салатов

Для настройки автоматической скидки необходимо создать схему условий скидок и условия, которые будут проверяться при формировании чека.

Файл Помощь  $\overline{a}$ Тип Скид Скид Скид Скид Скид 26 Автоматический НГ И Дисконтные акции И Дисконтные карты И Накопительные скидки **У Автоматические скидки**  $\langle$  $\overline{ }$ v **9% Фиксипованные скилки** 

1. Для создания схемы условий скидок нажмите кнопку "Добавить значение" в таблице "Схемы условий скидок". При добавлении новой схемы открывается окно ввода данных:

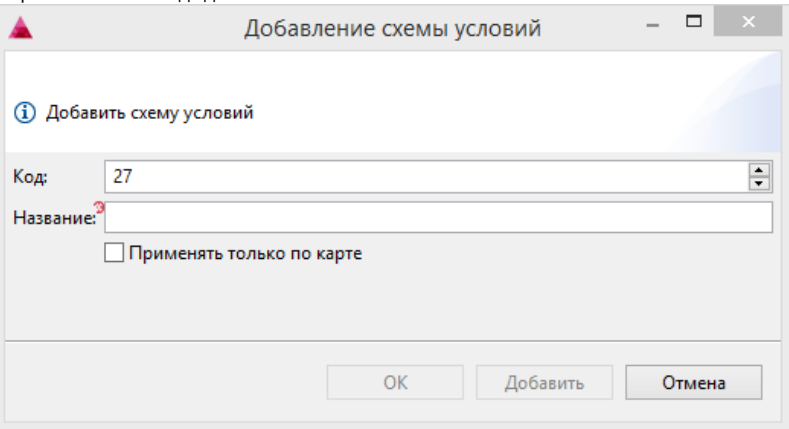

- Код. Код схемы условий. Задается автоматически, но может быть изменен. При задании кода вручную убедитесь, что другой схемы с таким кодом нет.
- Название. Наименование схемы, позволяющее ее идентифицировать.
- $\bullet$ Применять только по карте.
- Укажите необходимые данные и нажмите "ОК", схема будет добавлена в справочник.
- 2. После задания схемы условий нужно сформулировать условия применения скидок. Для задания условий скидки выберите нужную схему и в таблице

"Условия автоматических скидок" нажмите кнопку "Добавить значение" . Программа откроет окно ввода данных:

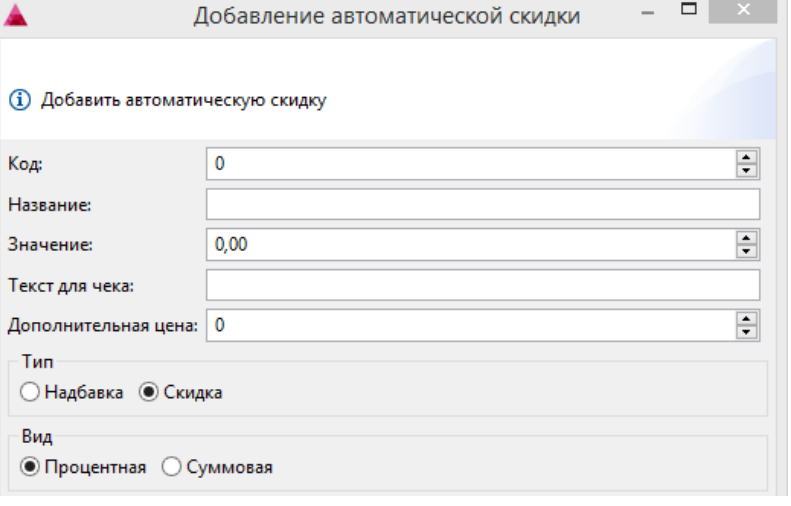

- Код. Код автоматической скидки. Задается автоматически, но может быть изменен. При задании кода вручную убедитесь, что другой скидки с таким кодом нет.
- Название. Наименование автоматической скидки, позволяющее ее идентифицировать.
- Значение. Размер скидки.
- Текст для чека. Текст, который будет напечатан на чеке, если к нему будет применена скидка.
- Дополнительная цена. Дополнительная цена товара, которая будет присвоена позиции при предоставлении скидки.
- Тип. Устанавливается флагом. Может принимать значение: надбавка или скидка.
- Вид. Устанавливается флагом. Может принимать значение: процентная или суммовая.

3. В разделе "Условия" во вкладке "Базовые" указываются основные критерии применения скидки.

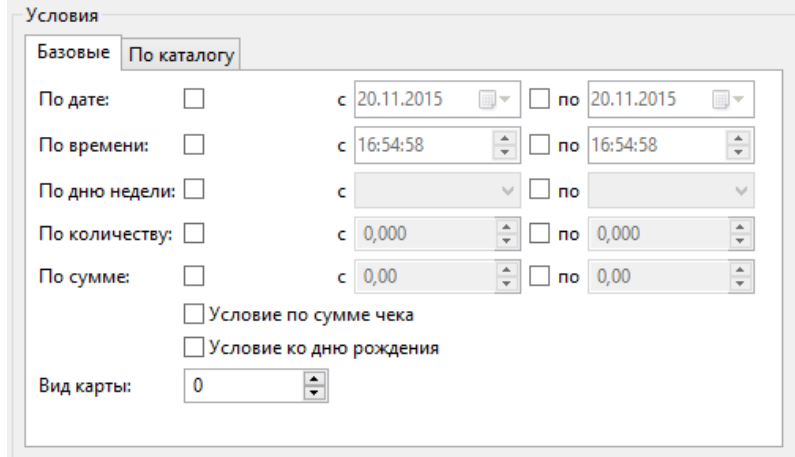

- По дате. Диапазон дат, в которые скидка может быть предоставлена.
- По времени. Период времени, в который может быть применена скидка.
- По дню недели. Дни недели, в которые акция активна.
- По количеству. Количество товара, которое должен приобрести покупатель, чтобы получить скидку.
- По сумме. Сумма, которую должен потратить покупатель, чтобы получить скидку.
- Условие по сумме чека. При установке флага будет проверяться сумма чека, если флаг не установлен, то проверяется стоимость позиции.
- Условие ко дню рождения. Скидка будет срабатывать в указанную в карте дату рождения.
- $\bullet$ Вид карты. Вид дисконтной карты. Указывается в параметрах карты и параметрах акции. При значении 0 скидка срабатывает без карты. Соответствует виду карты, заданному в свойствах дисконтной карты.
- 4. В разделе "Условия" во вкладке "По каталогу" в качестве условий скидки могут быть заданы определенные каталоги товаров.

#### Venopuo

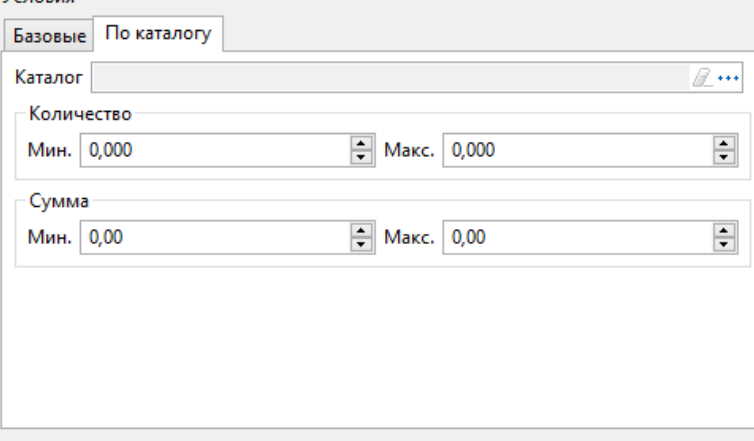

- Каталог. Каталог, к товарам которого будет применена скидка. Выбирается из справочника каталогов, вызываемого по нажатию кнопки "Выбрать" .
- Количество. Диапазон количества товара, для которого может быть применена скидка.
- Сумма. Диапазон сумм, для которых будет применена скидка.

Укажите параметры автоматической скидки и нажмите "ОК", условия скидки будут добавлены в справочник.

### <span id="page-2-0"></span>Правила составления схем автоматических скидок

#### <span id="page-2-1"></span>Скидка на чек

#### <span id="page-2-2"></span>Скидка на чек

Для создания скидки на чек необходимо:

- создать автоматическую схему с условиями,
- в кассовом ПО конфигурационном файле /linuxcash/cash/conf/ncash.ini в секции [Check] в параметре defaultCheckPriceType указать код автоматической схемы скидок.

#### <span id="page-2-3"></span>Скидка на чек по карте

Для создания скидки на чек по карте необходимо:

- создать автоматическую схему с условиями,
- создать дисконтную карту.

Скидка на чек будет срабатывать при добавлении в чек карты с видом карты, указанным в условии скидок.

### <span id="page-3-0"></span>Скидка на позицию

#### <span id="page-3-1"></span>Скидка на позицию

Для создания скидки на позицию необходимо:

- создать автоматическую схему с условиями,
- в кассовом ПО конфигурационном файле /linuxcash/cash/conf/ncash.ini в секции [Check] в параметре defaultItemPriceType указать код автоматической схемы скидок или в свойствах товара указать нужную ценовую схему.

При добавлении товара в чек проверяется наличие ценовой схемы в товаре. Если ценовая схема есть в товаре и имеется в автоматических скидках, то скидка предоставляется по указанной схеме. Если ценовая схема в товаре задана, но ее нет в списке автоматических скидок, то скидка на товар не дается. Если в товаре ценовая схема отсутствует, то на товар будет предоставлена автоматическая скидка с кодом, заданным в параметре defaultItemPriceType.

#### <span id="page-3-2"></span>Скидка на позицию по карте

Для создания скидки на позицию по карте необходимо:

- создать автоматическую схему с условиями,
- создать дисконтную карту,
- установить в параметрах карты флаг "Применяется на позицию".

Скидка будет срабатывать при добавлении в чек карты с видом карты, указанным в условии скидок.

#### <span id="page-3-3"></span>Скидка на товары из каталога

Для предоставления скидки по карте на товары из каталога необходимо:

- создать каталог с товарами,
- в условиях скидки указать каталог,
- в параметрах товара указать ценовую схему.

При добавлении товара в чек скидка будет предоставлена только при наличии карты и только на те товары, которые включены в каталог и для которых указана ценовая схема.

#### <span id="page-3-4"></span>Взаимодействие скидок

При добавлении товаров в чек автоматические скидки рассчитываются в следующем порядке:

- скидки на позицию без карты,
- скидки на чек без карты,
- скидки по карте.

Правила взаимодействия скидок определяются рядом параметров, задаваемых в конфигурационном файле кассового ПО /linuxcash/cash/conf/ncash.ini в секции [Discounts].

При этом имеющиеся скидки на чек и на позицию всегда суммируются.

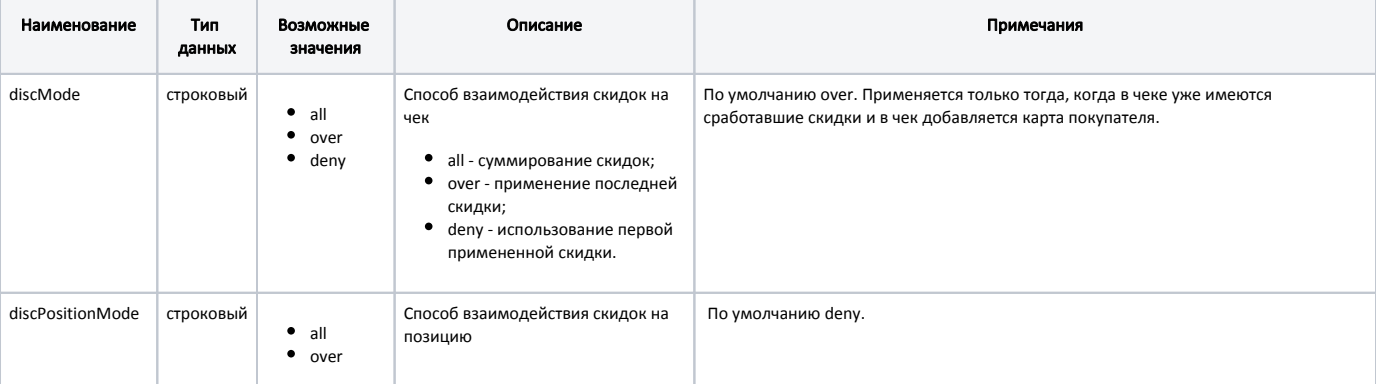

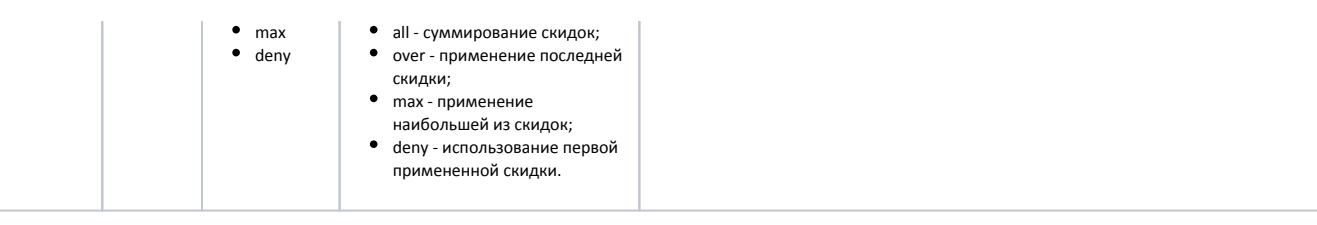

#### <span id="page-4-0"></span>Взаимодействие скидок на чек

Если в дисконтной системе уже заданы скидка на позицию и на чек и требуется добавить еще одну скидку на чек по карте, то необходимо настроить 2 схемы автоматических скидок.

#### Схема №1. Скидка на чек:

- создать автоматическую схему с условиями,
- в кассовом ПО конфигурационном файле /linuxcash/cash/conf/ncash.ini в секции [Check] в параметре defaultCheckPriceType указать код автоматической схемы скидок.

#### Схема №2. Скидка на чек по карте:

- создать автоматическую схему с условиями,
- создать дисконтную карту и указать для нее схему автоматических скидок,
- указать параметр взаимодействия скидок на чек:
	- $\circ$  discMode = all. Результаты воздействия обеих скидок на чек суммируются.
	- $\circ$  discMode = over. Применяется первая добавленная в чек скидка.
	- $\circ$  discMode = deny. Применяется последняя добавленная в чек скидка.

#### <span id="page-4-1"></span>Взаимодействие скидок на позицию

Если необходимо предоставлять скидку на один и тот же товар по карте и без карты, то для этого необходимо настроить 2 схемы автоматических скидок.

#### Схема №1. Скидка на позицию:

- создать автоматическую схему с условиями,
- в кассовом ПО конфигурационном файле /linuxcash/cash/conf/ncash.ini в секции [Check] в параметре defaultItemPriceType указать код автоматической схемы скидок или в свойствах товара указать нужную ценовую схему.

#### Схема №2. Скидка на позицию по карте:

- создать автоматическую схему с условиями,
- создать дисконтную карту,
- установить в параметрах карты флаги "Применяется на позицию" и "Применяется на любые позиции".

Для задания взаимодействия акций необходимо определить значение параметра:

- discPositionMode = all. Результаты воздействия обеих скидок на позицию суммируются.
- discPositionMode = deny. Будет применена скидка на позицию, так как она рассчитывается первой. Скидка по карте игнорируется.
- $\bullet$  discPositionMode = max. Будет применена наибольшая из скидок.
- discPositionMode = over. Скидка на позицию будет заменена скидкой по карте, так как скидка по карте рассчитывается последней.